## 10.3 Activation

The equipment has a demo mode (Demo).

The equipment can be used in **Demo** mode for a **maximum cycle of 15 power on-power offs**.

The equipment blocks automatically at the end of the cycle and can no longer be used.

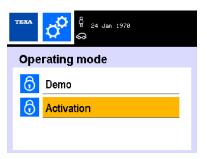

To activate the service station, proceed as follows:

1. Visit the website eFluidVAS.texa.com

2.Press PRODUCT ACTIVATION.

3.Identify the **Serial Number** on the data plate.

The data plate can be found on the rear side of the equipment and on the packaging.

An example of data plate is indicated in the image.

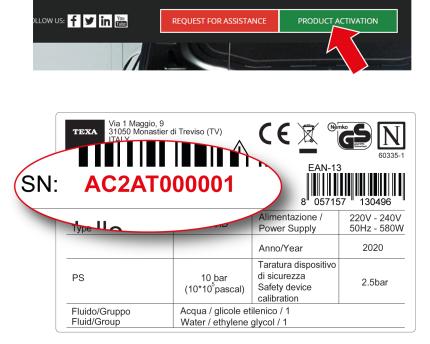

4. Fill in the form by entering all the required data.

5.Enter the activation countercode provided by TEXA's assistance center in the software.